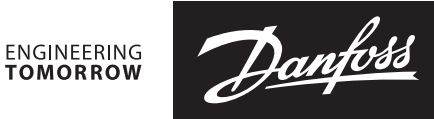

UK<br>CA

**Installationsanleitung**

# **Stellantrieb**

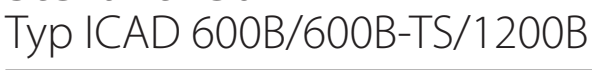

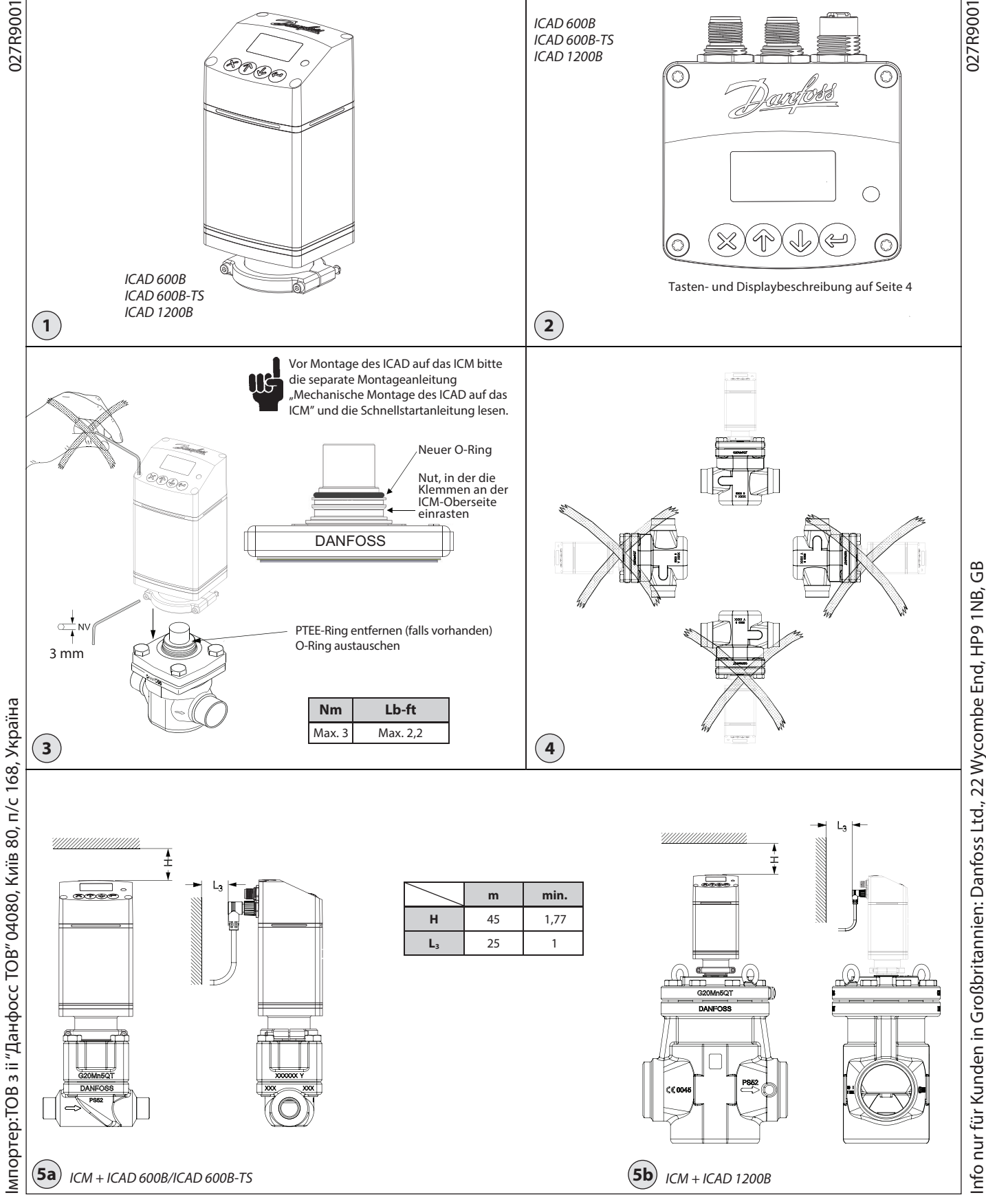

© Danfoss | Climate Solutions | 2023.11 AN461947453648de-000101 | 1

Danfoss

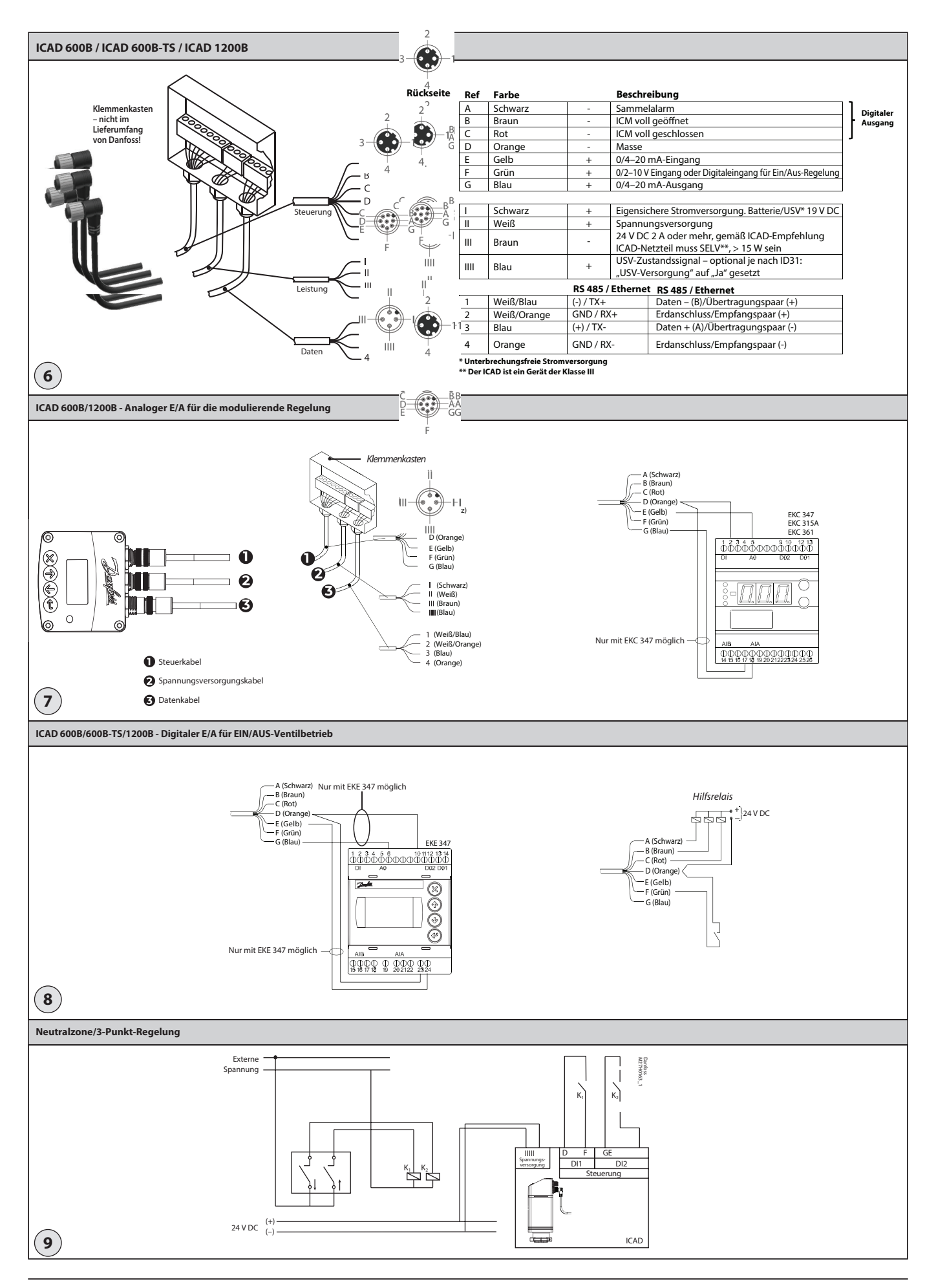

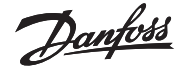

### **DEUTSCH**

### **Installation**

Den ICAD nicht vor dem Schweißen installieren. Dies gilt für die elektrische und die mechanische Installation. Bitte beachten Sie, dass ICAD bei Anschluss an 24 V DC im Stillstand akustische Geräusche aussendet. Dies hat keinen Einfluss auf die Funktion bzw. den Betrieb des ICAD.

### **Verwendung**

ICAD 600B, ICAD 600B-TS und ICAD 1200B können zusammen mit den folgenden Danfoss Ventilen (Abb. 1, 5a und 5b) verwendet werden.

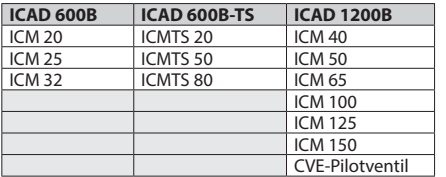

#### **Elektrische Daten**

Die Versorgungsspannung ist galvanisch vom Ein-/Ausgang getrennt. ICAD ist ein Produkt der Klasse III. Netzteile, die an ICAD angeschlossen sind, müssen SELV<100 VA sein. Für die UL-Konformität: Das Netzteil muss ein Produkt der Klasse 2 NEC sein.

#### Spannungsversorgung

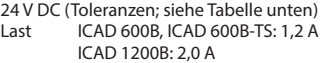

#### **NUR 24 VDC**

#### **Bitte den Spannungsabfall im Kabel beachten.**

Durch den Abstand zwischen eingesetztem Gleichstrom-Transformator und ICAD-Klemmenkasten kann ein Spannungsabfall auftreten. Kabelquerschnitt und Größe

des Gleichstrom-Transformators müssen so berechnet werden, dass die Spannung **am ICAD-Anschlusskasten\*** sowohl bei Stillstand als auch während des Betriebs von ICAD zu jeder Zeit in

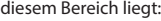

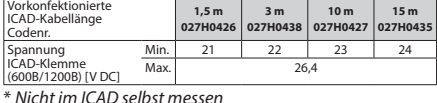

(Wert kann im ICAD-Menü B kontrolliert werden).

Unterbrechungsfreie Stromversorgung

24 V DC (Toleranzen; siehe Tabelle oben) Last ICAD 600B, ICAD 600B-TS: 1,2 A ICAD 1200B: 2,0 A

#### Datenkommunikation

RS 485: Achten Sie unbedingt darauf, das Datenübertragungskabel richtig anzuschließen. Weitere Informationen finden Sie in Literatur-Nr. RC8AC902. Denken Sie an die Terminierung am Busabschluss. Maximale Kabellänge: 1.200 m mit spezifischem Kabel und begrenzter Datenrate. RS485-Standard befolgen.

Isolierend von Versorgungsspannung, Metallteil und Schnittstellenausgang: 500 V DC: \*für Ein-/Ausgangsanschlüsse

# Analoger Eingang – Strom oder Spannung

Strom Eingangsbereich: 0/4–20 mA Max. Eingangsbereich: 0–24 mA Eingangswiderstand: 120  $\Omega$  + Diodenspannung 0,7 V DC Messfehler: <±1,5 % des Skalenendwertes Verpolungsschutz: Ja

# Überstromschutz: Ja

#### Spannung

Eingangsbereich: 0/2–10 V DC Max. Eingangsbereich: 0–12 V DC Messfehler: <±1,5 % des Skalenendwertes Verpolungsschutz: Ja

Analoger Ausgang Ausgangsbereich: 0/4–20 mA Last:  $<$ 800  $\Omega$  Ausgangsfehler: <±1,5 % des Skalenendwertes Empfohlener externer Wiederstand für Anwendungen mit hohen Mediumtemperaturen: Rext=800  $\Omega$ -Last 1 W Leistung

Digitaler Eingang – Digitaler EIN/AUS-Eingang mithilfe von potenzialfreien Kontakten (Signal-/Telecom-Relais mit vergoldeten Kontakten werden empfohlen) – verwendeter Spannungseingang

Rth Rise(OFF):  $>10$  k $\Omega$ Rth Fall(ON):  $<$ 45  $\Omega$ 

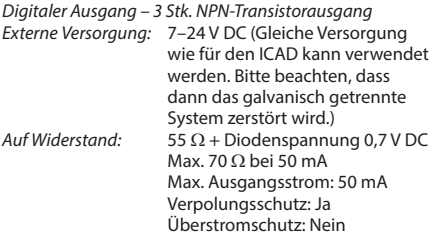

**Umgebungstemperaturbereich** -30 °C/+50 °C (-22 °F/122 °F)

**Schutzart** IP67 (~NEMA 6)

#### **Elektrischer Anschluss**

Der Anschluss an den ICAD erfolgt über M12-Stecker. Eingebaut in ICAD sind zwei M12-Stecker und eine M12-Buchse:

Versorgungsspannung: 4-poliger M12-Stecker Steuersignale: 8-poliger M12-Stecker Datenkommunikation: 4-polige M12-Buchse

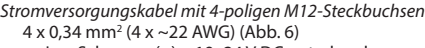

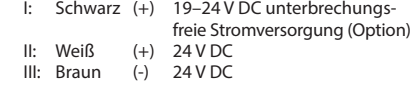

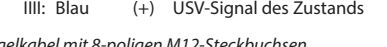

Regelkabel mit 8-poligen M12-Steckbuchsen

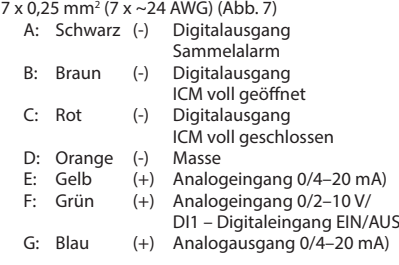

Datenkommunikationskabel mit 4-poliger  $M12$ 

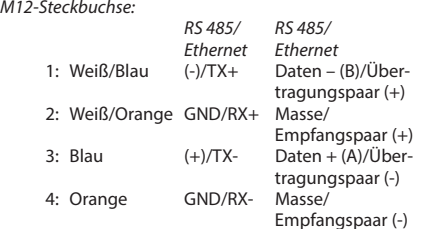

#### **Elektrische Installation**

Allgemeine Vorgehensweise beim ICAD 600B/ICAD 600B-TS/1200B, auf allen ICM-, ICMTS- und CVE-Ventilen installiert.

Alle erforderlichen elektrischen Anschlüsse vornehmen.

#### Abb. 6

- Analoger Betrieb 7-adriges Kabel (A-G) Modulierende Regelung. Das Ventil wird über Danfoss-Elektronik, Typ EKC/EKE (Abb. 7), oder Elektronik von Drittanbietern (z. B. PLC) geregelt. Analoge Eingangssignale anschließen. Strom
	- (mA) oder Spannung (V). Zur Konfiguration<br>der Analogeingänge siehe **Parameterliste** Gelb (+) und Orange (Masse) werden
- für den Stromeingang (mA) verwendet oder and the coder of the coder
- Grün (+) und Orange (Masse) werden für den Spannungseingang (V) verwendet
- Blau (+) und Orange (Masse) werden für den Stromausgang (mA) verwendet (optional, nicht verpflichtend)

### Abb. 6

- Digitalbetrieb 7-adriges Kabel (A-G) EIN/AUS-Betrieb des ICM-Magnetventils. Das ICM-Ventil wird mithilfe eines digitalen potenzialfreien Kontakts geregelt.
	- Digitale Eingangssignale anschließen (Abb. 8). Zur Konfiguration der Digitaleingänge siehe **Parameterliste**
	- Grün (+) und Orange (Masse) sind an einen potenzialfreien Kontakt angeschlossen

Digitale Ausgangssignale sind optional, nicht zwingend erforderlich.

- Schwarz (-) und Orange (Masse) sind an ein Hilfsrelais für einen Sammelalarm angeschlossen
- Braun (-) und Orange (Masse) sind an ein Hilfsrelais angeschlossen, das anzeigt, dass das ICM voll geöffnet ist
- Rot (-) und Orange (Masse) sind an ein Hilfsrelais angeschlossen, das anzeigt, dass das ICM voll geschlossen ist
- Versorgungsspannung 4-adriges Kabel (I, II, III, IIII) ICAD muss an eine normale 24-V-DC-Versorgung angeschlossen werden. Optional ist eine eigensichere Stromversorgung über eine Batterie oder USV (unterbrechungsfreie Stromversorgung) möglich. Wenn der ICAD wie unten angegeben mit Strom versorgt wird, kann er konfiguriert werden. Siehe **Parameterliste**.

Die ICAD-Konfiguration kann unabhängig davon durchgeführt werden, ob der ICAD auf dem Ventil installiert wurde.

# Siehe **Mechanische Installation**.

Weiß (+) und Braun (-) an eine Versorgungsspannung von 24 V DC anschließen (Abb. 6) Eine unterbrechungsfreie Stromversorgung ist optional (nicht zwingend erforderlich). Schwarz (+) und Braun (-) an eine unter-

brechungsfreie Stromversorgung anschließen

#### **Mechanische Installation**

Allgemeine Vorgehensweise beim ICAD 600B/ICAD 600B-TS/1200B bei Installation auf allen Ventilen (Abb. 3).

- Einen 3-mm-Sechskantschlüssel gegen den Uhrzeigersinn drehen und überprüfen, ob die zwei Sockeleinstellschrauben vollständig gelöst sind.
- Wenn das Ventil mit PTFE-Ring und O-Ring ausgestattet ist, beide entfernen und durch den im ICAD enthaltenen O-Ring ersetzen (wie in Abb. 3).
- $\blacksquare$ Den ICAD montieren, indem er langsam auf das Ventil gesetzt wird.
- Die Magnetkupplung wird das Ventil und den ICAD miteinander verbinden und in Position bringen.
- × Den ICAD positionieren.
	- Das Ventil und den ICAD mithilfe von zwei Sockeleinstellschrauben und einem 3-mm-Sechskantschlüssel festziehen.

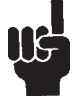

п

Die spezielle Feuchtigkeitsdichtung wird beschädigt, wenn die Schrauben entfernt werden (Abb. 3).

Danfoss

## **DEUTSCH**

# **Einschalten und Starten**

Der ICAD verfügt über ein dreiseitig einsehbares Lichtsignal, das den Status anzeigt. Sofort nach dem Einschalten leuchten Lichtsignal und Display auf.

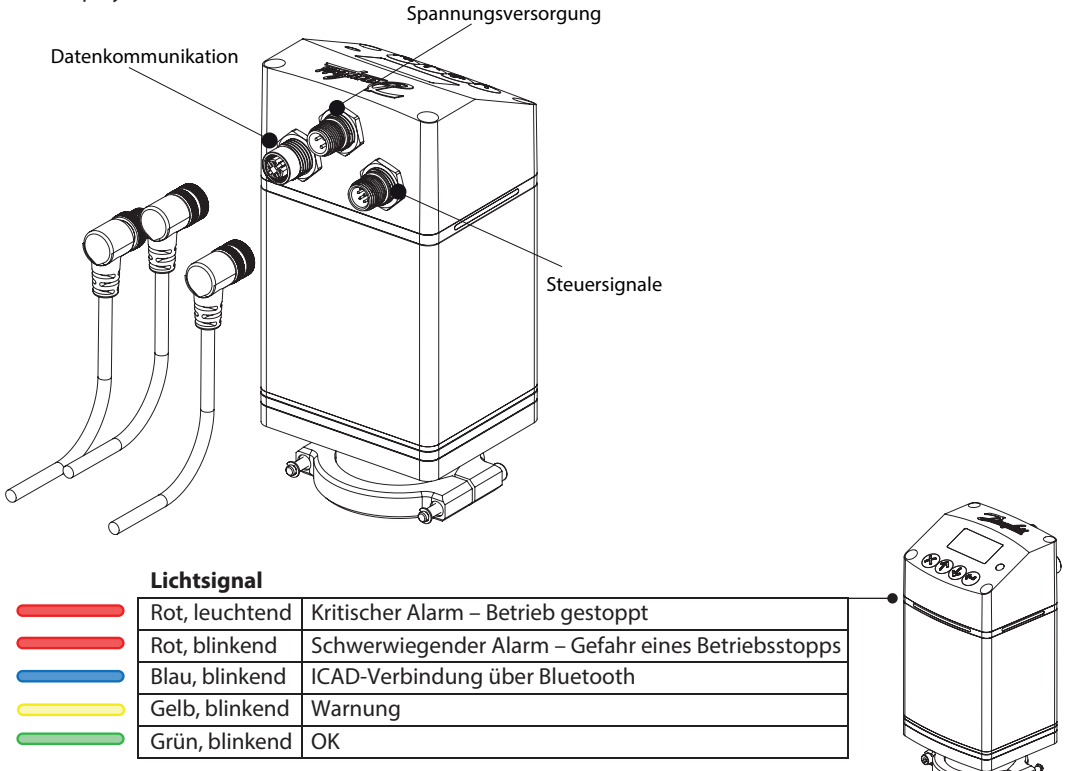

Das Layout und die Menüführung der Hauptanzeige sehen wie folgt aus. Der ICAD startet im Alarmbetrieb, da die ICM-Konguration deniert werden muss, um den Betrieb zu starten. Für die ordnungsgemäße Einrichtung die Schritte auf der nächsten Seite befolgen.

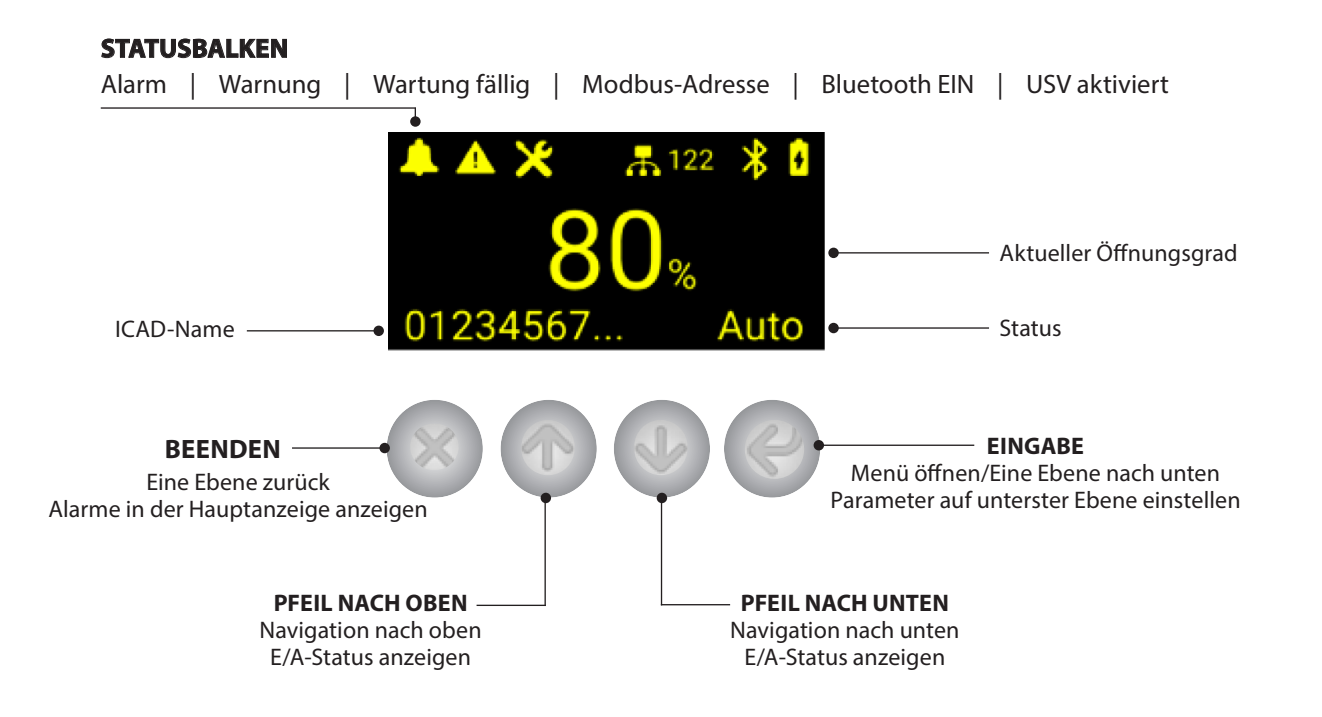

Danfoss

### **DEUTSCH**

Enter passcode

12131400

# **Ventil einstellen (A1-Alarm)**

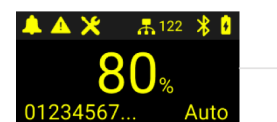

Eingabetaste drücken

**\*Drücken und gedrückt halten** ↓, um direkt **zum Passwortbildschirm zu gelangen**

alve configuration Operation

**konfiguration** gehen Mit  $\bigcup$  zu **Ventil**und die Eingabetaste **←** drücken

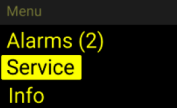

Die Taste & drücken, bis Service ausgewählt ist, und dann die Eingabetaste <a>
drücken

ICM-Größe oder CVE auswählen. Zum Einstellen die Eingabetaste <a>
drücken und die vorherige Ansicht wird wieder angezeigt. Mit dem nächsten Schritt fortfahren oder  $\times$  drücken, um zur Hauptanzeige zurückzukehren

alve configuration

CM 40

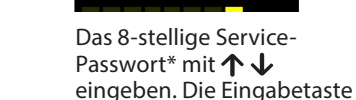

 drücken, um die nächste Zahl einzugeben **\*das werksseitige Passwort ist 12131400**

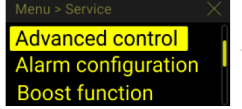

Im Service-Menü mit  $\downarrow$ zu **Erweiterte Regelung** gehen und die Eingabetaste  $\leftrightarrow$  drücken

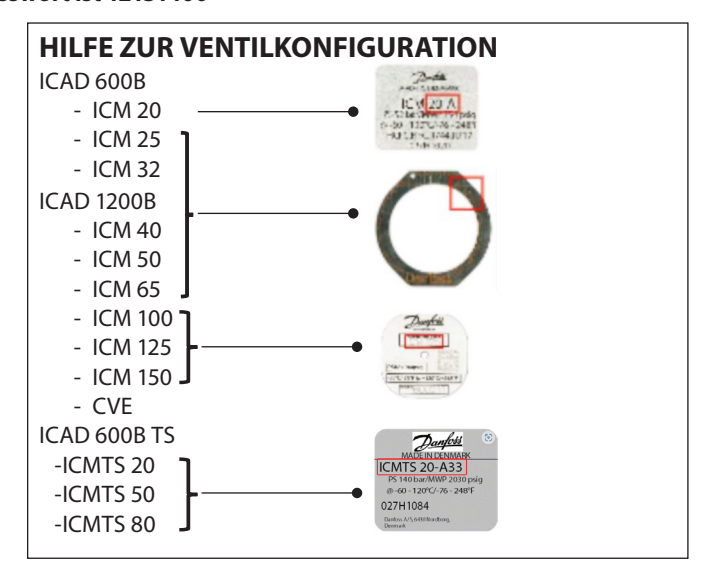

# **Analogeingang ändern (Option)**

Der ICAD funktioniert mit den Werkseinstellungen, sobald die Ventilkonfiguration eingestellt wurde. Die werkseitigen Einstellungen sind Modulationen über einen Analogeingang von 4–20 mA.

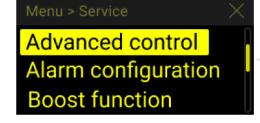

Vom Menü "Erweiterte Regelung" mit zurückkehren

Beim Starten von der Hauptanzeige aus die Eingabetaste drücken und weiter zum Servicemenü, wie in den vorherigen Schritten

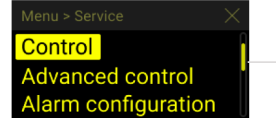

Nun mit  $\bigwedge$  im Servicemenü auf **Regelung** navigieren, dann die Eingabetaste drücken

# **Operation mode** Input signal Service passcode

Anschließend mit J im Servicemenü zu **Eingangssignal** navigieren, dann die Eingabetaste  $\leftrightarrow$  drücken

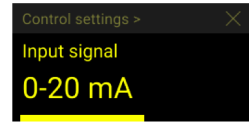

Das gewünschte Eingangssignal auswählen. Zum Einstellen die Eingabetaste <a>
drücken und die vorherige Ansicht wird geöffnet

 drücken, um zur Hauptanzeige zurückzukehren

Danfoss

### Weitere Sprachen und Dokumentation

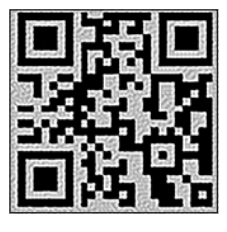

www.icadb.danfoss.com

Danfoss GmbH, Deutschland: Climate Solutions · danfoss.de · +49 69 8088 5400 · cs@danfoss.de Danfoss Ges.m.b.H., Österreich: Climate Solutions · danfoss.at · +43 720548000 · cs@danfoss.at Danfoss AG, Schweiz: Climate Solutions · danfoss.ch · +41 615100019 · cs@danfoss.ch

Alle Informationen, einschließlich, aber nicht beschränkt auf Informationen zur Auswahl von Produkten, ihrer Anwendung bzw. ihrem Einsatz, zur Produktgestaltung, zum Gewicht, den Abmessungen der Kapazität oder zu allen and